# **Chapter 1: Installing and Configuring Android Studio**

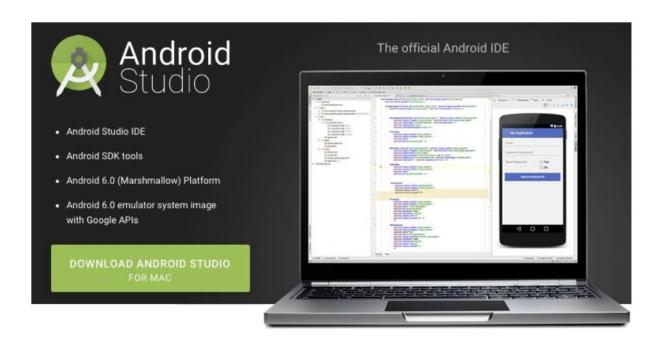

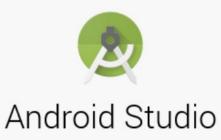

Version 2.0

- \* Start a new Android Studio project
- Den an existing Android Studio project
- ♣ Check out project from Version Control ▼

☆ Configure 
→ Get Help 
→

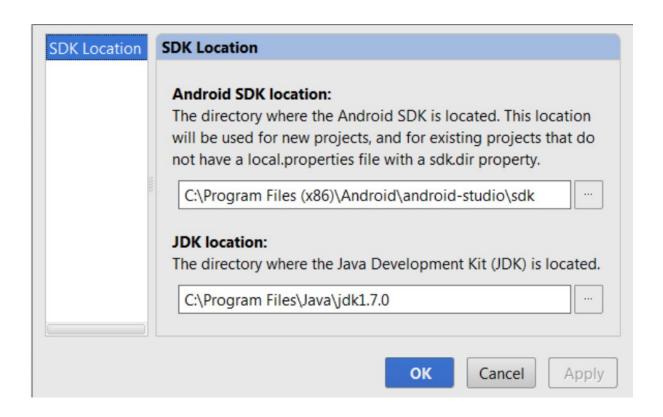

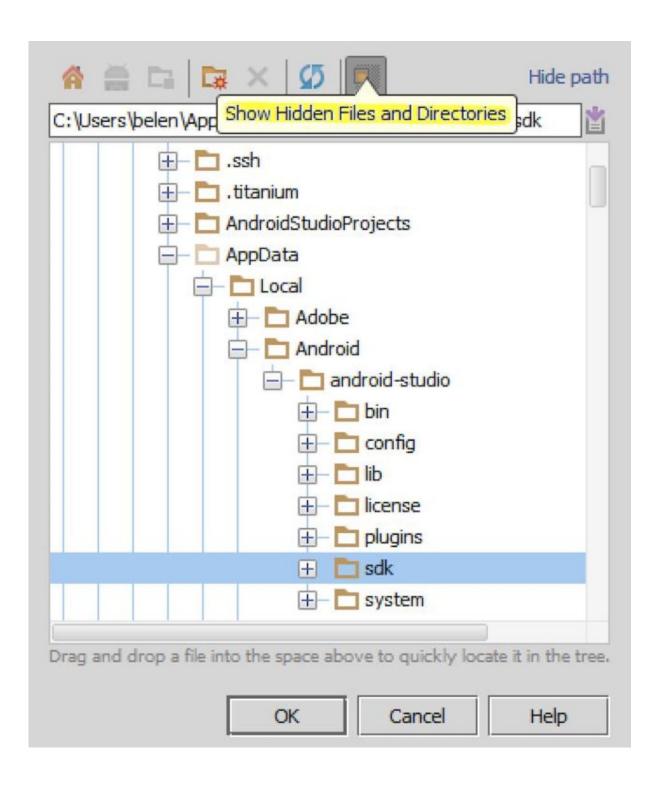

## **Chapter 2: Starting a Project**

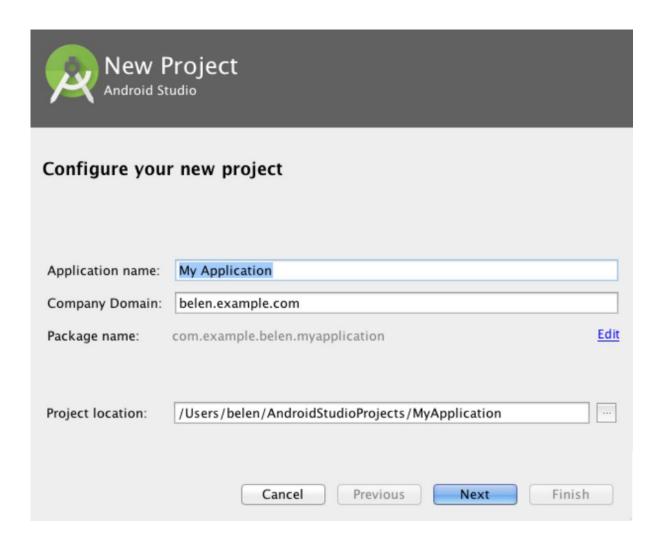

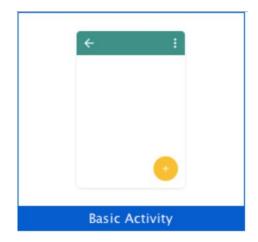

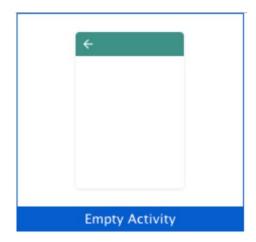

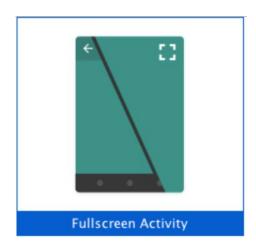

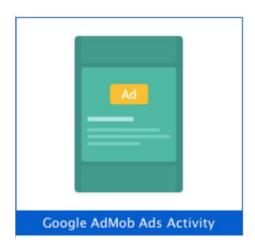

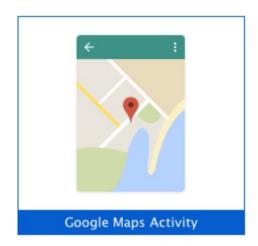

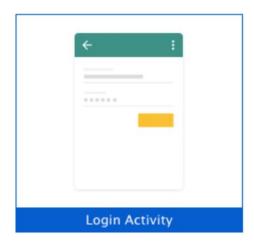

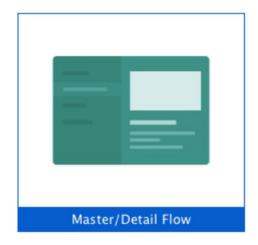

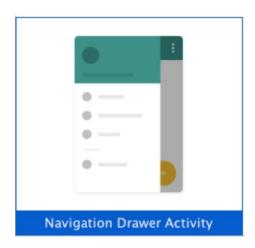

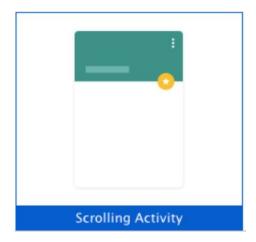

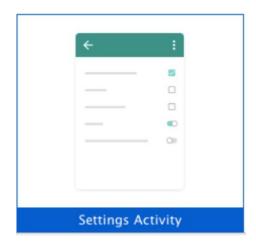

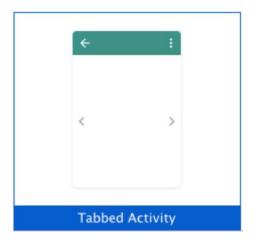

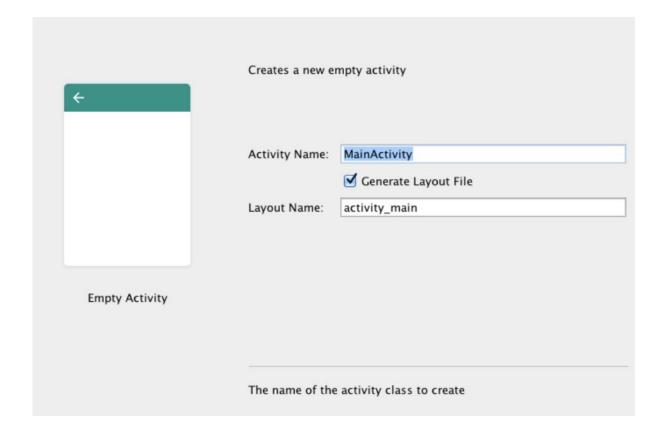

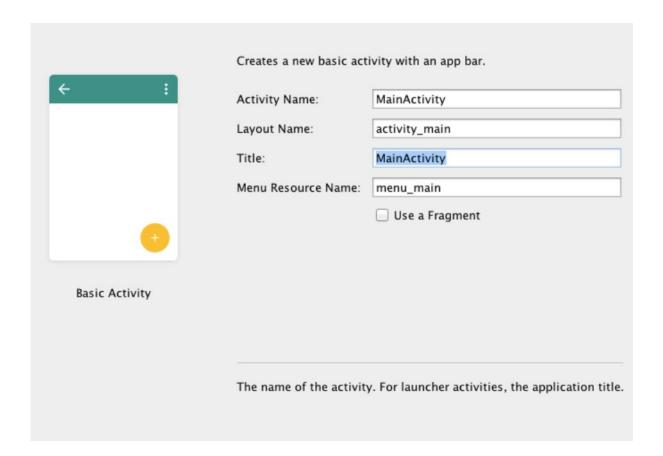

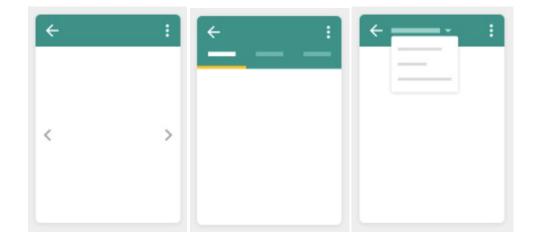

# **Chapter 3: Navigating a Project**

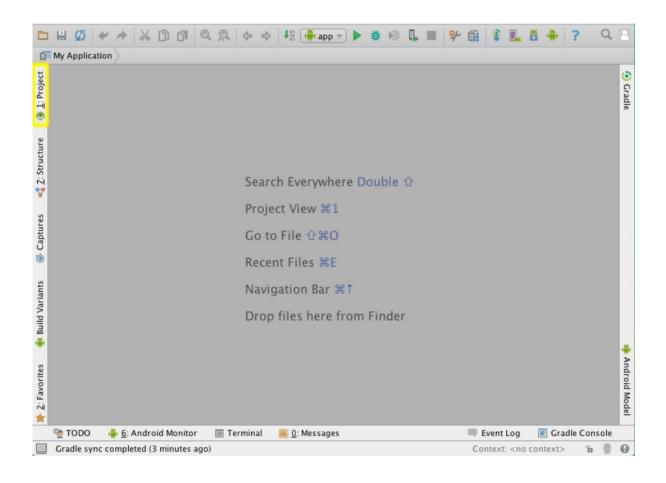

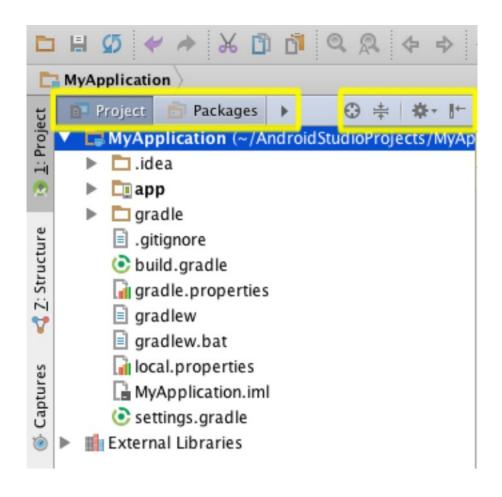

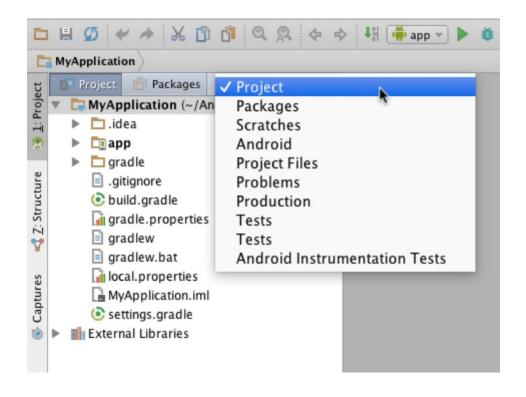

| New                  | •           |
|----------------------|-------------|
| ₩ Cut                | ЖX          |
| 🛅 Сору               | ЖC          |
| Copy Path            | Ω₩C         |
| Copy as Plain Text   |             |
| Copy Reference       | Oжûፓ        |
| 🛅 Paste              | ₩٧          |
| Jump to Source       | Ж↓          |
| Find Usages          | `₹F7        |
| Analyze              | •           |
| Refactor             | •           |
| Add to Favorites     | •           |
| Reformat Code        | \#L         |
| Optimize Imports     | 077         |
| Delete               | $\boxtimes$ |
| 🗎 Mark as Plain Text |             |
| Run 'build'          | ^☆R         |
| Debug 'build'        | ^企D         |
| Run 'build' with Co  | verage      |
| © Create 'build'     |             |
| Local History        | •           |
| Synchronize 'build.  | gradle'     |
| Reveal in Finder     |             |
| 🛍 Compare With       | ₩D          |
| Compare File with    | Editor      |
|                      |             |

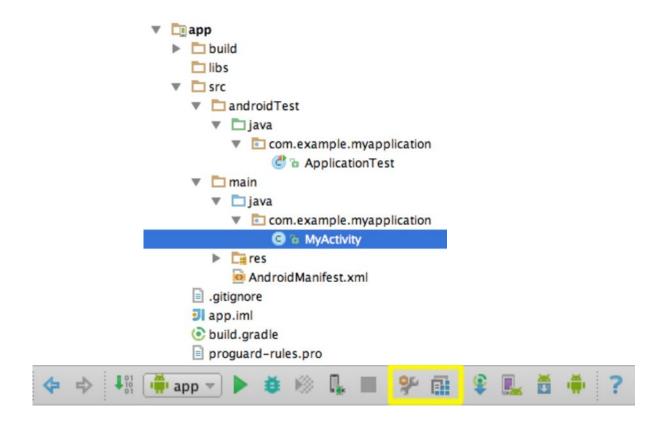

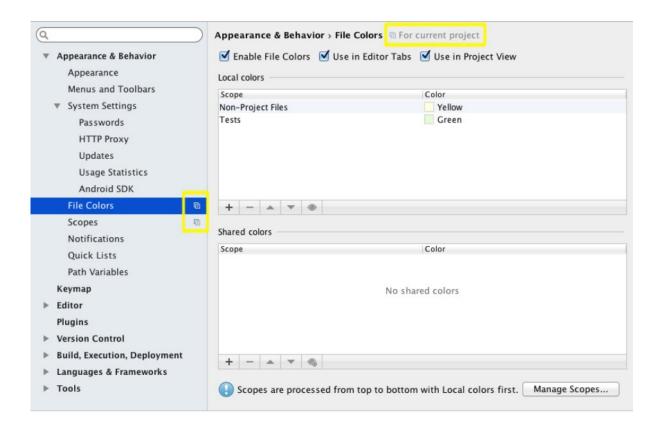

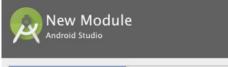

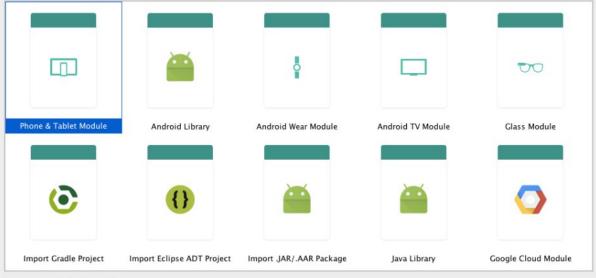

Creates a new Android module.

### **Chapter 4: Using the Code Editor**

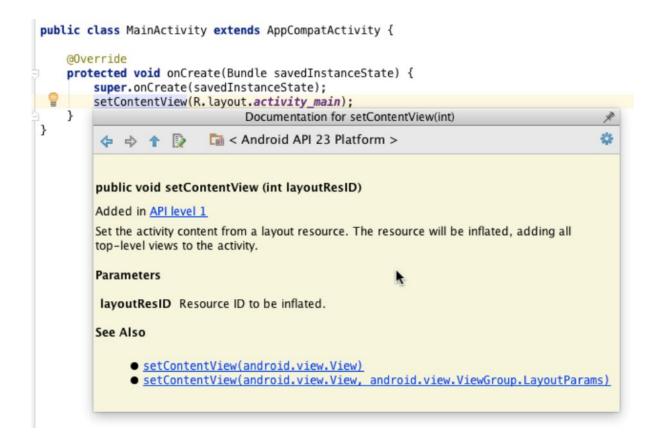

```
package com.example.myapplication;
2
3
    Dimport android.os.Bundle;
4
      import android.app.Activity;
5
    6
7
     public class MainActivity extends Activity {
8
9
      ....@Override
         protected void onCreate(Bundle savedInstanceState) {
                        ate(savedInstanceState);
11
    ? android.util.Log? Alt+Enter
12
             recconcentview(R.layout.activity main);
             Log.i("MainActivity", "Test");
13
14
```

```
1
     package com.example.myapplication;
 2
 3
    mport ...
 6
 7
     public class MainActivity extends Activity {
 8
 9
         @Override
10 of 🗇
         protected void onCreate(Bundle savedInstanceState) {
11
              super.onCreate(savedInstanceState);
12
              setContentView(R.layout.activity main);
13
    ♠ . . . }
14
```

```
9
           @Override
10 of
           protected void onCreate (Bundle savedInstanceState) {
11
                super.onCreate(savedInstanceState);
                setContentView(R.layout.activity_main);
12
13
14
15
              LAYOUT INFLATER SERVICE
                                                                     String
16
           🐌 🖆 LOCATION SERVICE
                                                                     String
17

→ b LinkageError (java.lang)

18
           b Long (java.lang)
19 of e
           m 🚡 databaseList()
                                                                  String[]
20
           m 🚡 fileList ()
                                                                  String[]
21
           m 🖥 getClassLoader ()
                                                               ClassLoader
22
           🎟 🖥 getLayoutInflater ()
                                                            LayoutInflater
23
24
           m 🖥 getLoaderManager ()
                                                             LoaderManager
25
           🎟 🖫 getLocalClassName ()
                                                                     String
26
           Press Ctrl+Punto to choose the selected (or first) suggestion and insert a dot afterwards >>
```

```
String ob1;
int ob2;
Log.i("MainActivity", o);

ob1

ob2

int

ob2

int

onCreate(Bundle savedInstanceState)

void

onCreateOptionsMenu(Menu menu)

boolean

obtainStyledAttributes(AttributeSet set, ... TypedArray
```

```
String ob1;
int ob2;
Log.i("MainActivity", o);

Delta ACCOUNT_SERVICE
String
Delta AUDIO_SERVICE
String
Delta CLIPBOARD_SERVICE
String
CONNECTIVITY_SERVICE
String
String
```

```
savedInstanceState.no.

notify() void
notnull if (expr != null)
```

```
savedInstanceState.
```

```
notnull
                                           if (expr != null@
inst
               expr instanceof Type ? ((Type) expr). : null
par
                                                      (expr)
synchronized
                                         synchronized (expr)
cast
                                           ((SomeType) expr)
null
                                           if (expr == null)
return
                                                 return expr
sout
                                    System.out.println(expr)
try
                              try { exp } catch(Exception e)
field
                                              myField = expr
var
                                              T name = expr
               expr instanceof Type ? ((Type) expr). : null
instanceof
                                           if (expr != null)
nn
```

# Generate Constructor toString() Override Methods... ^O Delegate Methods... Super Method Call Copyright App Indexing API Code

```
Surround With
1. if
2. if / else
3. while
4. do / while
5. for
6. try / catch
7. try / finally
8. try / catch / finally
9. synchronized
0. Runnable
A. { }
B. <editor-fold...> Comments
C. region...endregion Comments
             Live templates
C . Surround with Callable
RL. Surround with ReadWriteLock.readLock
WL. Surround with ReadWriteLock.writeLock
I. Iterate Iterable | Array in J2SDK 5.0 syntax
TR. Surround with try-with-resources
Configure Live Templates...
```

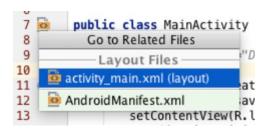

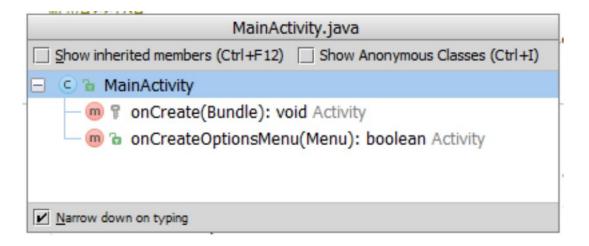

### **Chapter 5: Creating User Interfaces**

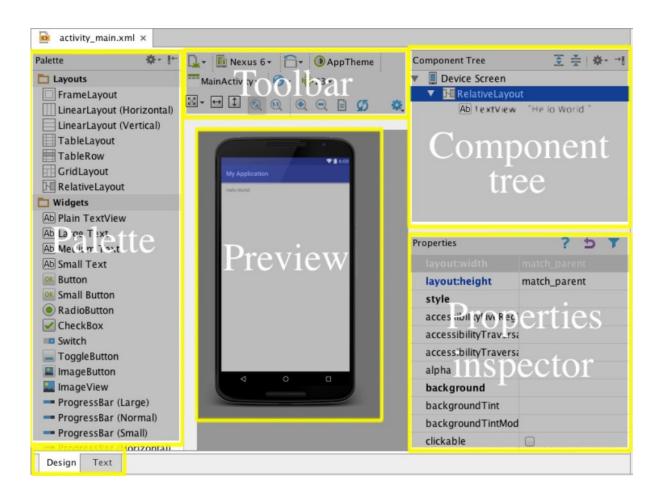

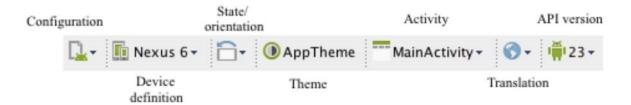

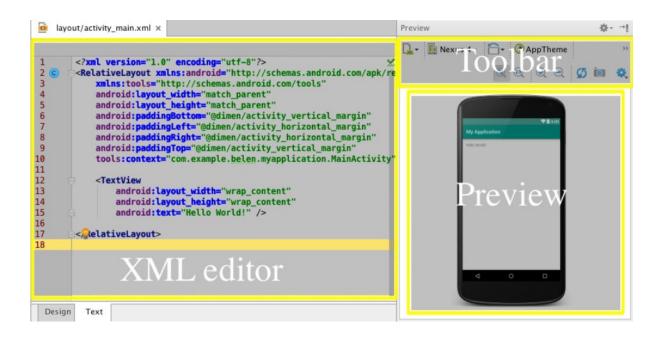

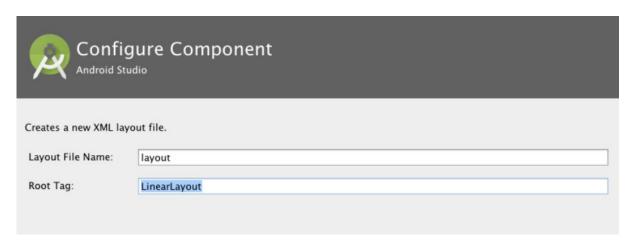

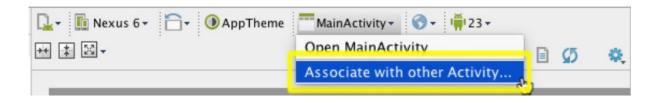

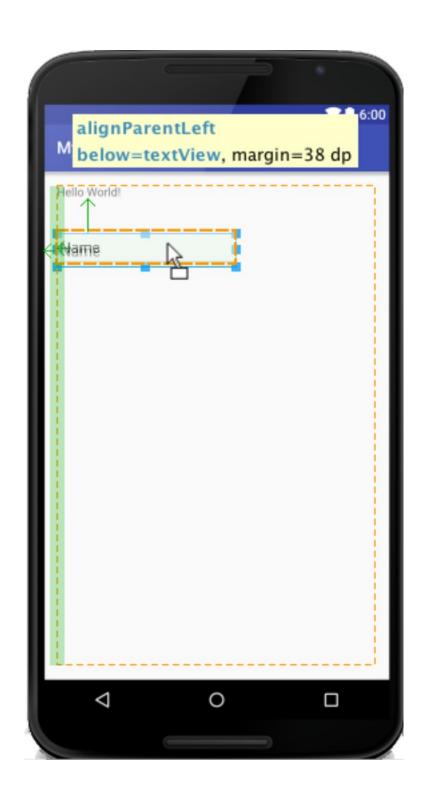

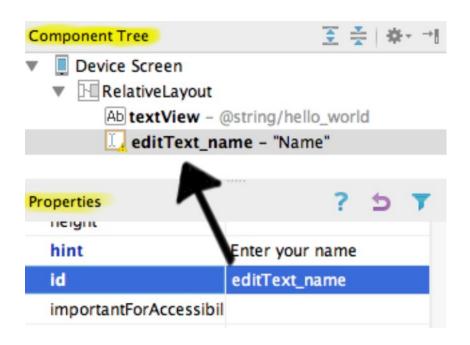

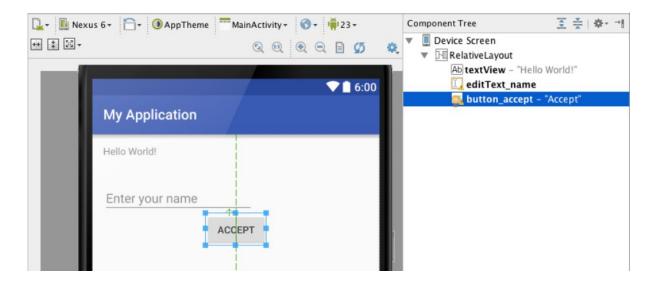

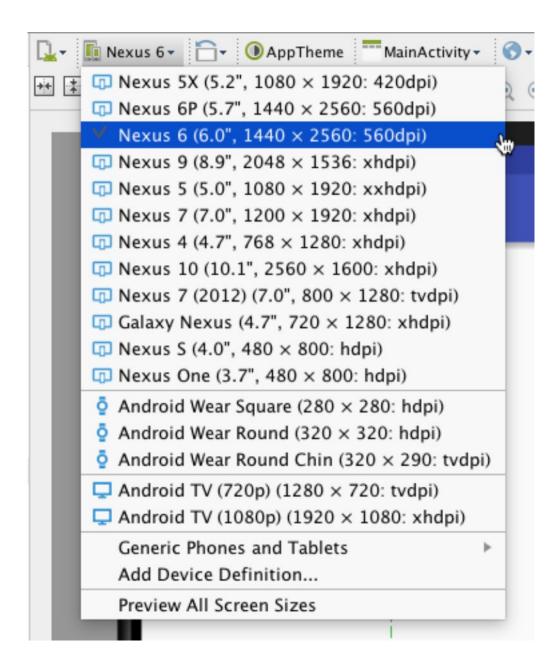

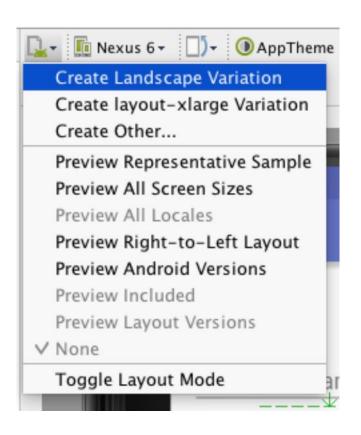

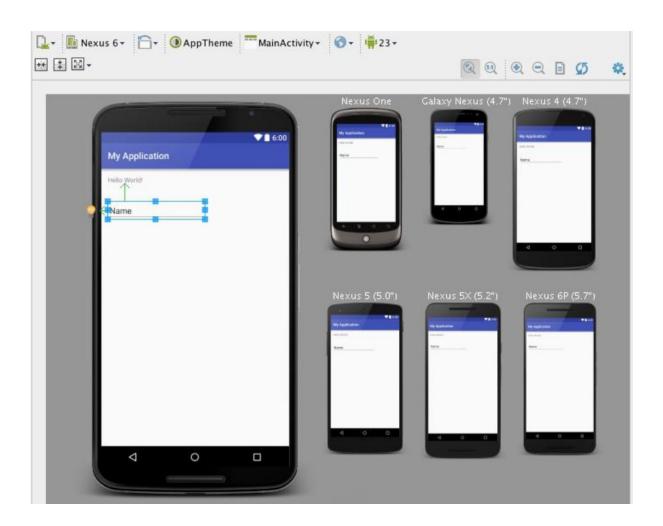

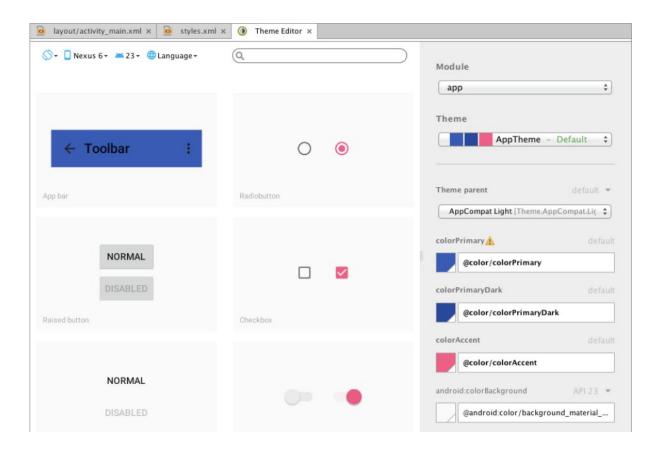

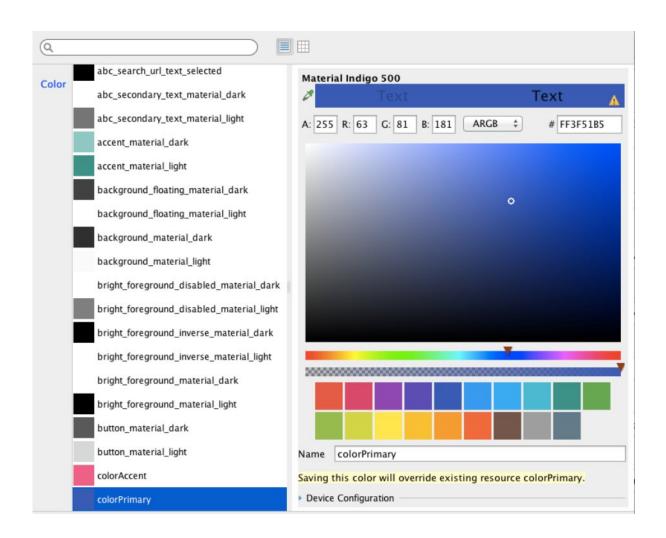

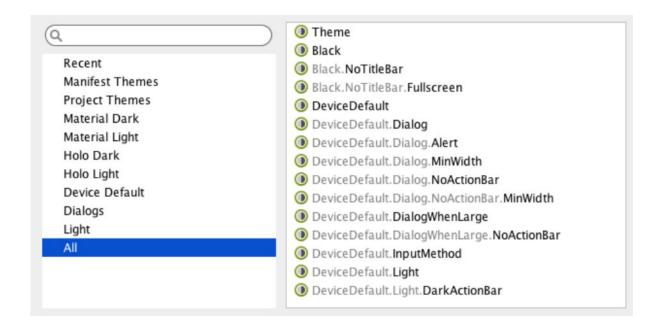

### **Chapter 6: Tools**

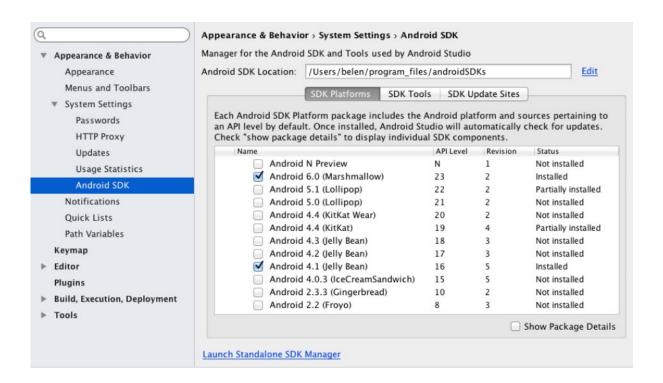

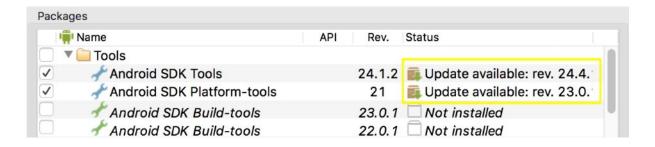

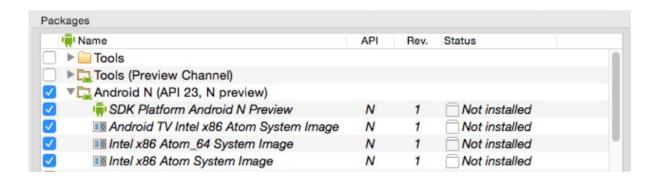

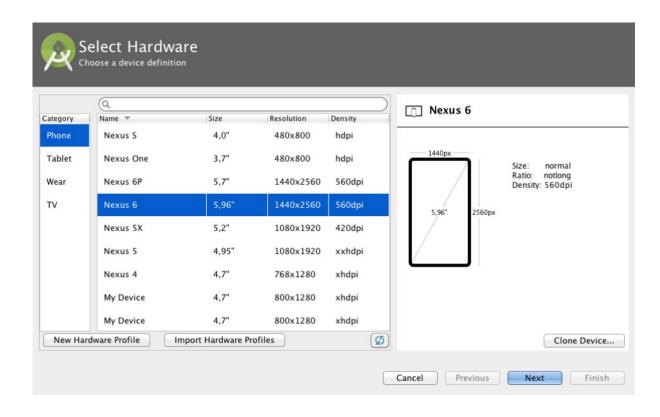

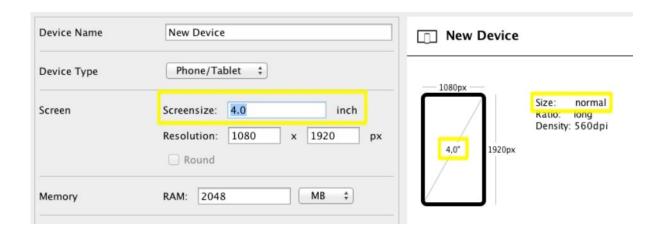

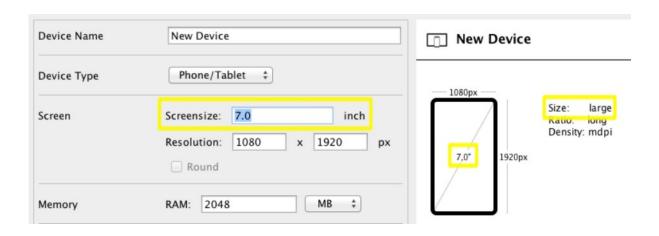

### Marshmallow

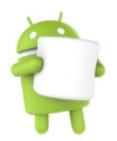

API Level

23

Android

6.0

Google Inc.

System Image

### armeabi-v7a

### Recommendation -

Consider using an x86 system image on a x86 host for better emulation performance.

Questions on API level?

See the API level distribution chart

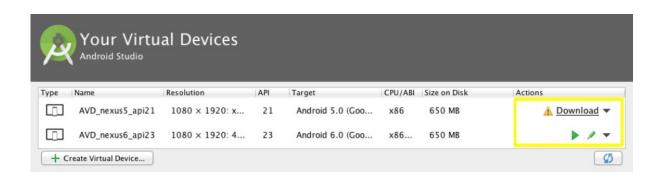

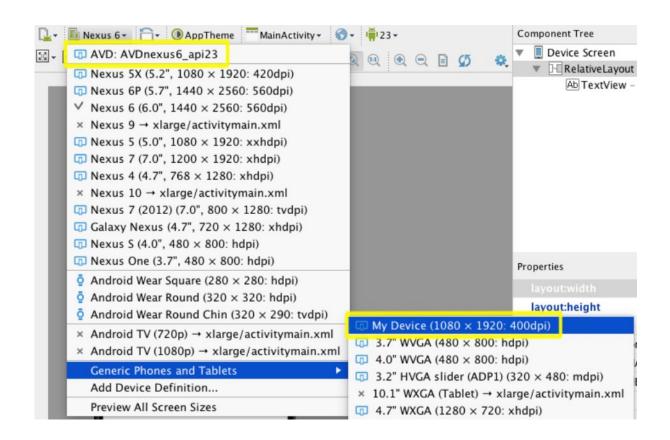

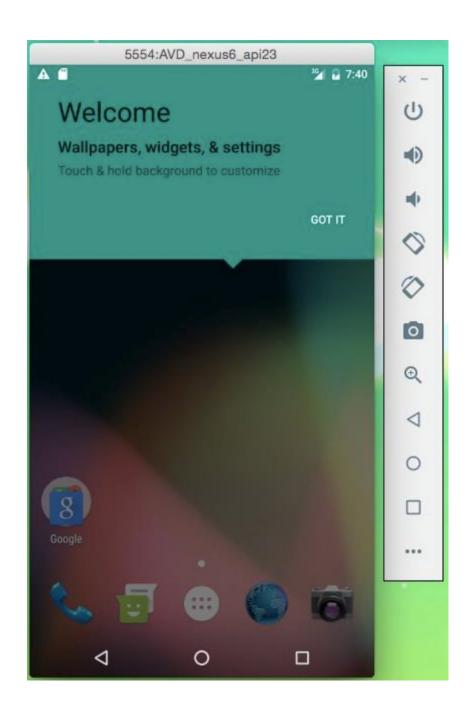

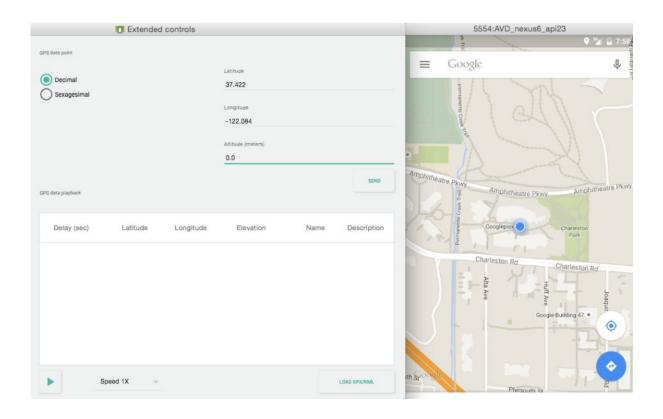

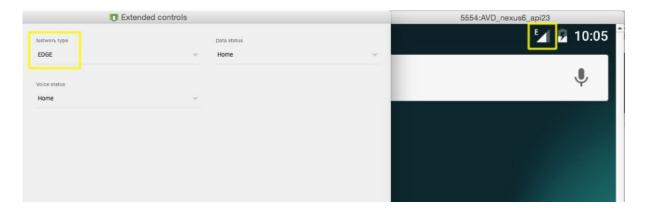

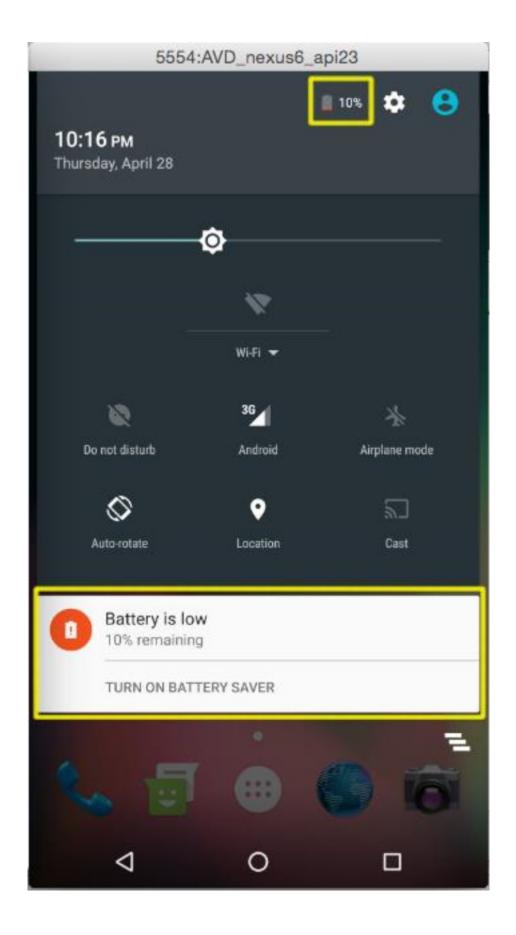

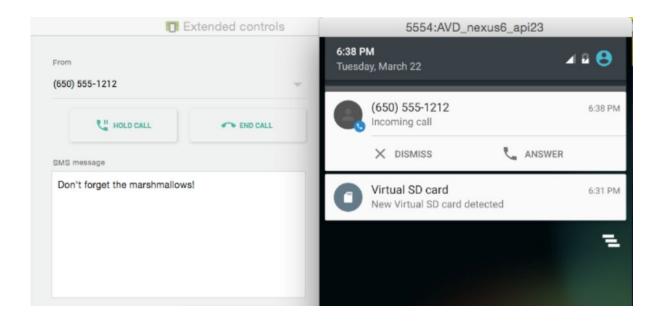

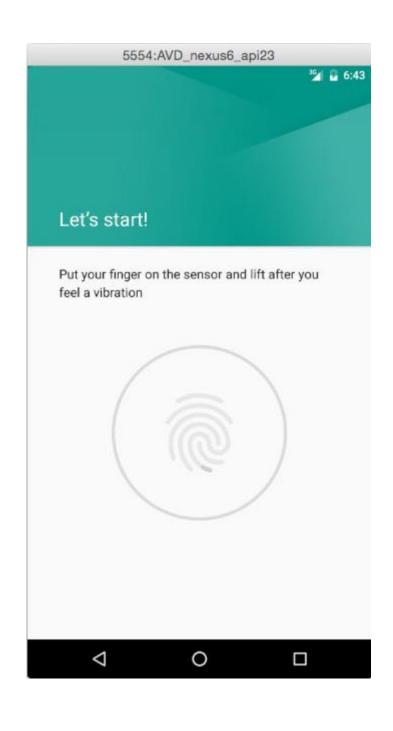

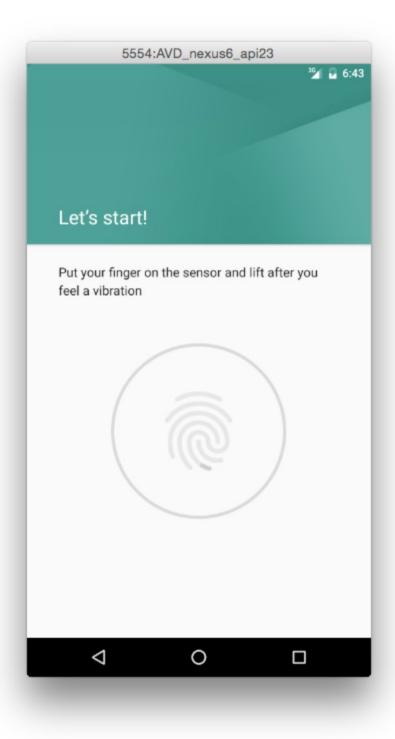

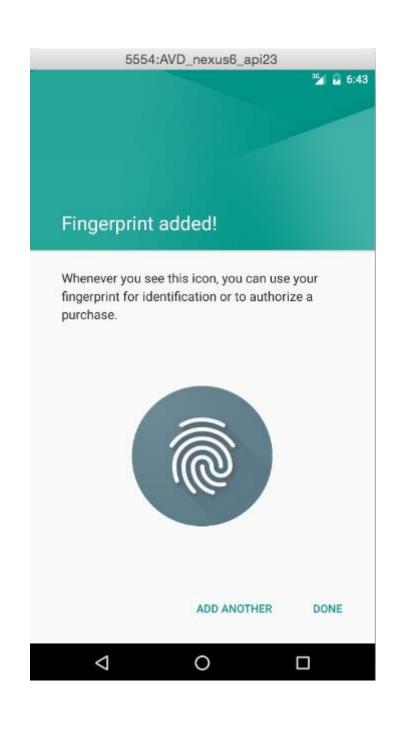

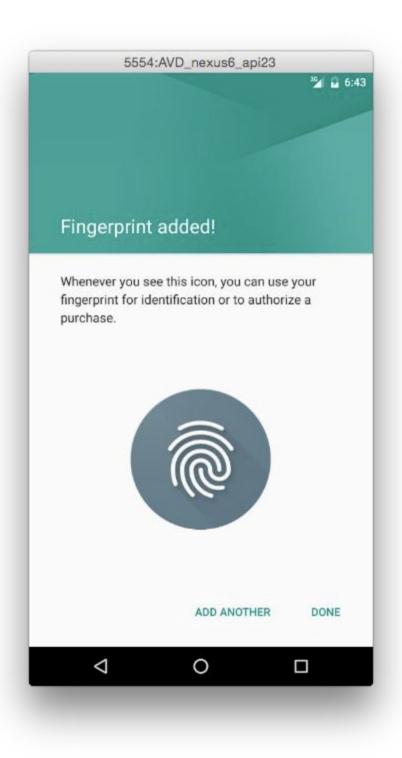

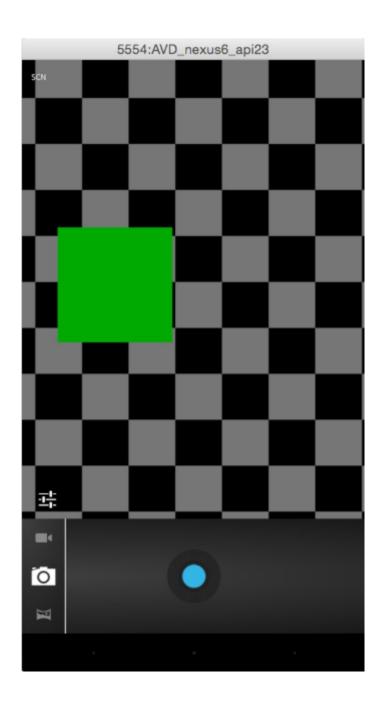

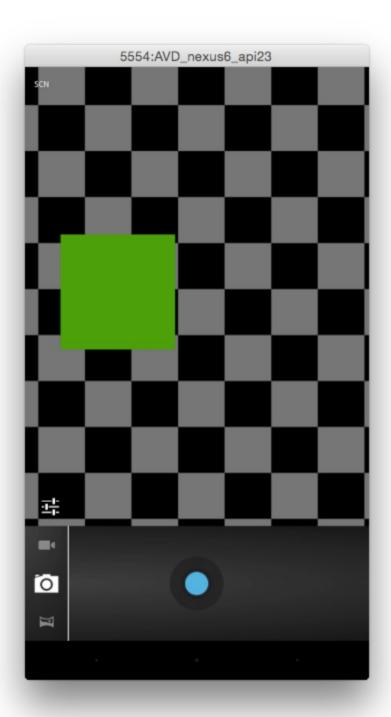

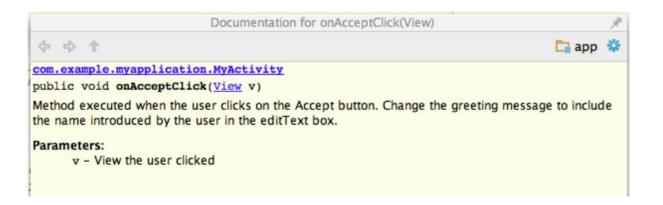

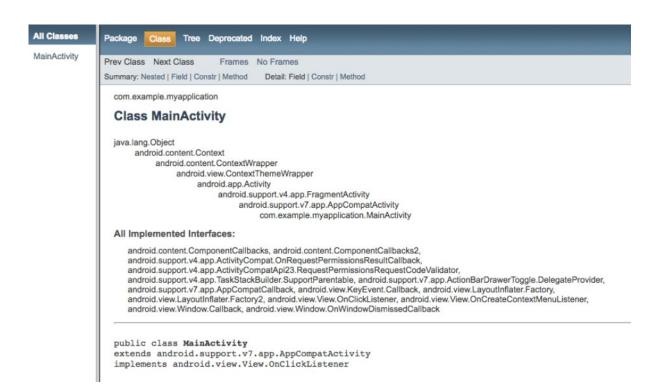

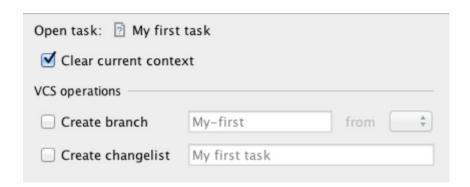

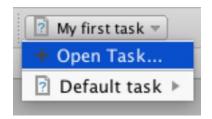

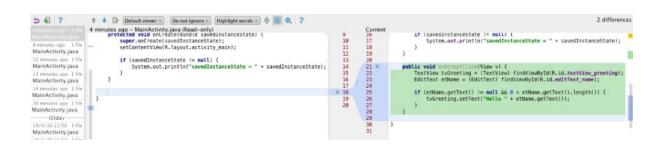

# **Chapter 7: Google Play Services**

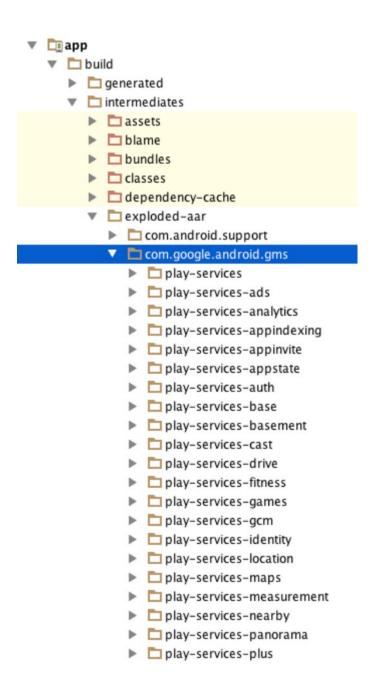

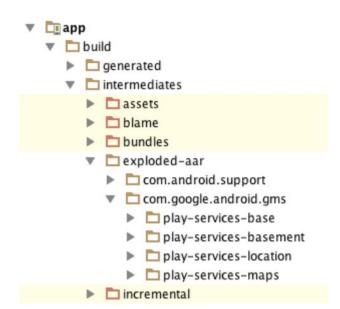

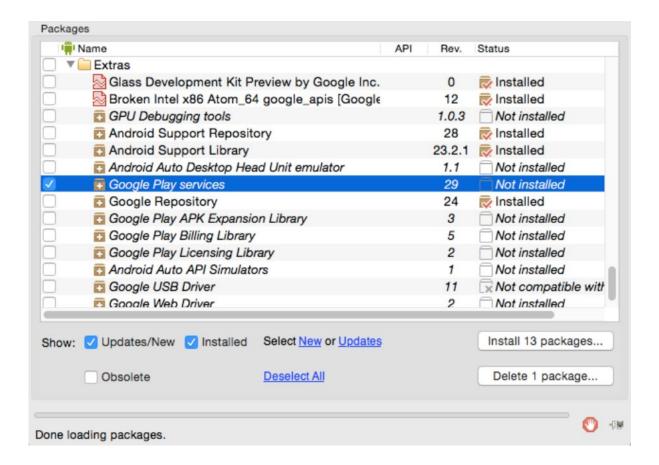

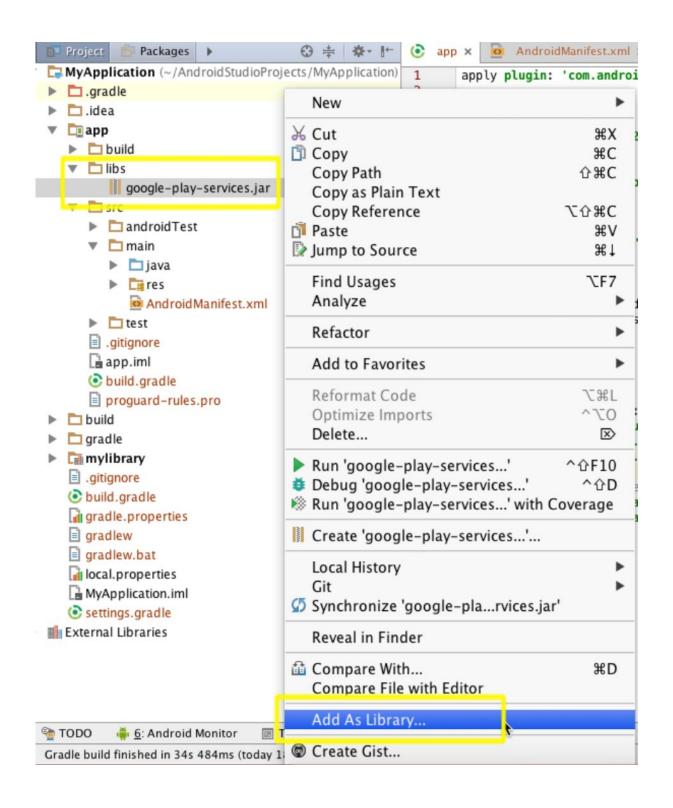

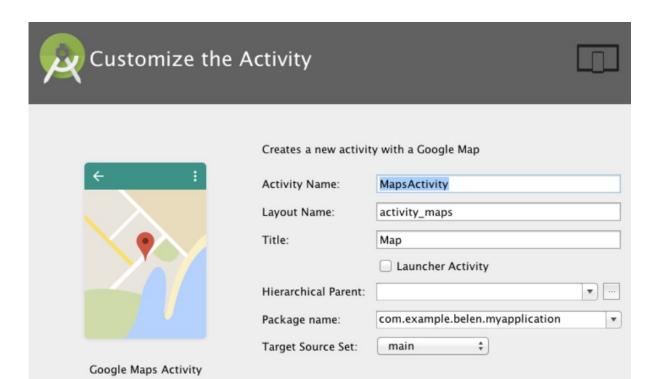

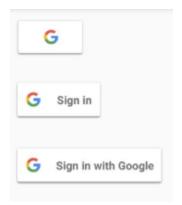

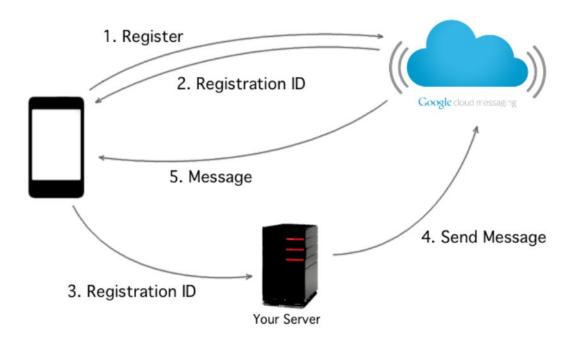

## **Chapter 8: Debugging**

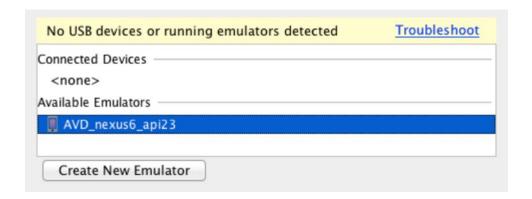

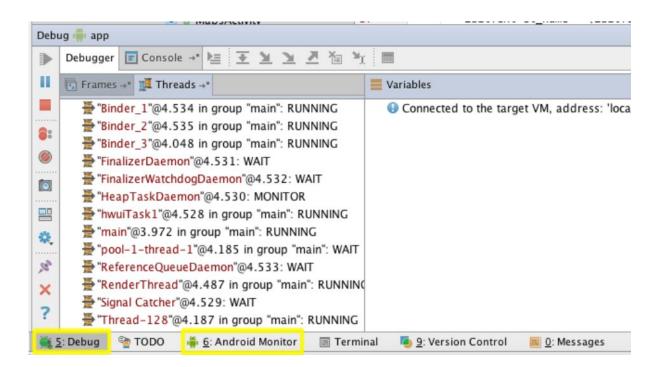

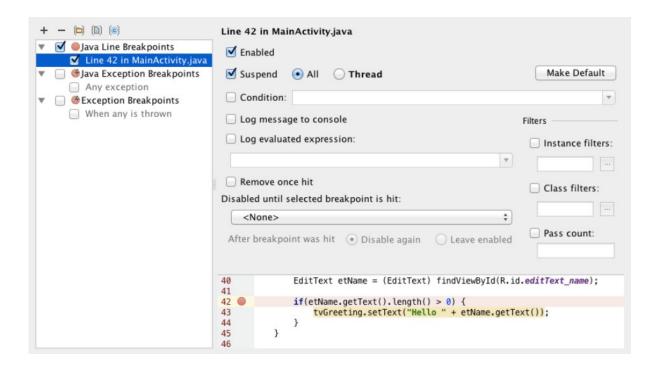

```
C
    MainActivity.java x
22
34
             /**...*/
38
            public void onAcceptClick(View v) {
39
                 TextView tvGreeting = (TextView) findViewById(R.id.textView);
40
                 EditText etName = (EditText) findViewById(R.id.editText_name);
41
42
                 if(etName.getText().length() > 0) {
43
                     tvGreeting.setText("Hello " + etName.getText());
44
45
46
```

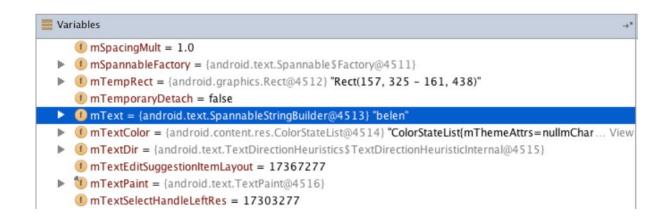

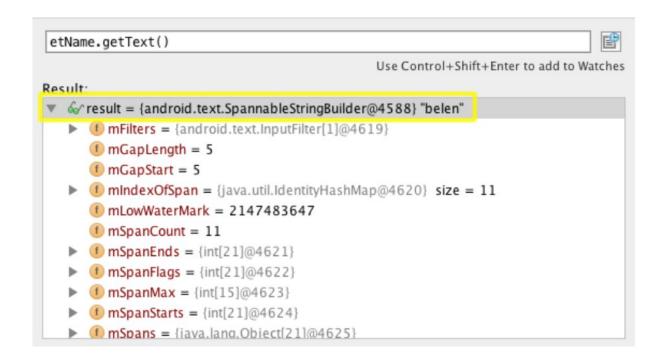

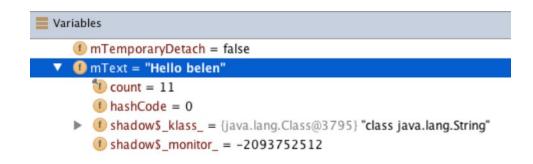

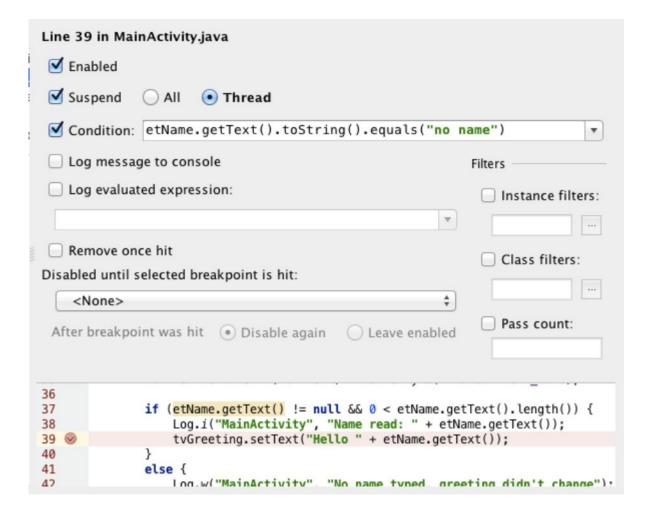

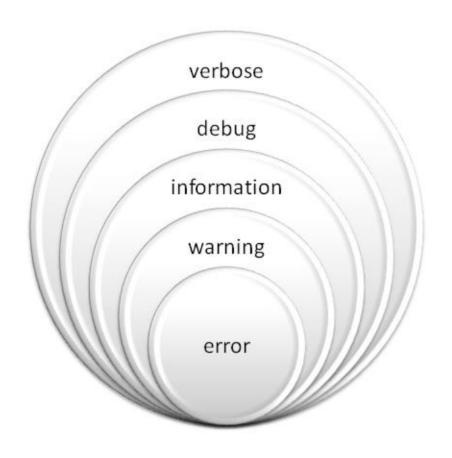

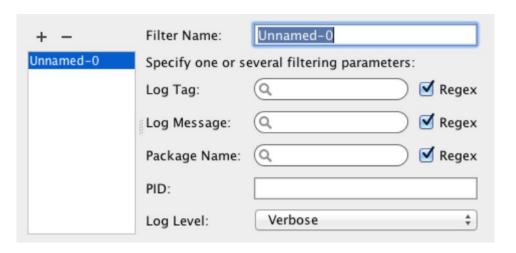

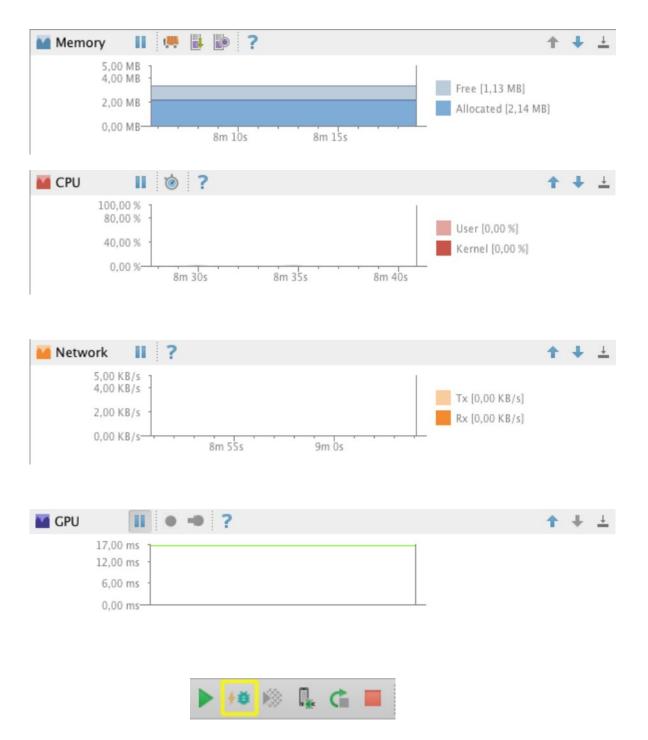

# Build, Execution, Deployment > Instant Run ✓ Enable Instant Run to hot swap code/resource changes on deploy (default enabled) ✓ Restart activity on code changes ✓ Show toasts in the running app when changes are applied ✓ Show Instant Run status notifications

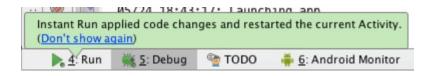

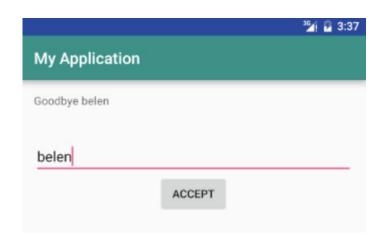

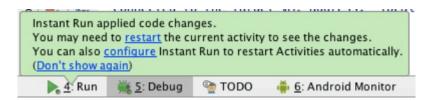

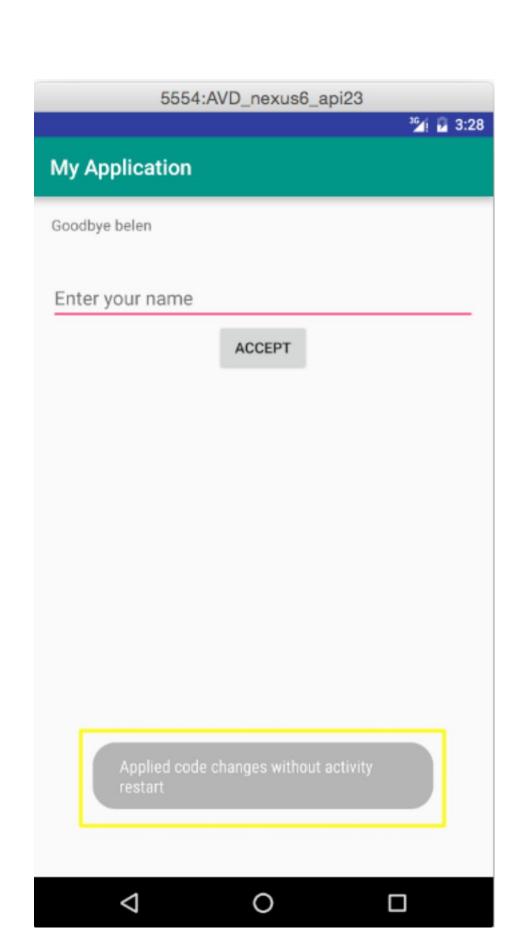

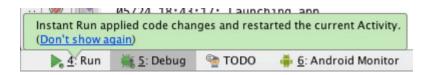

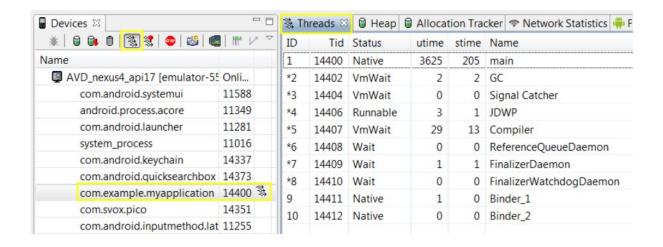

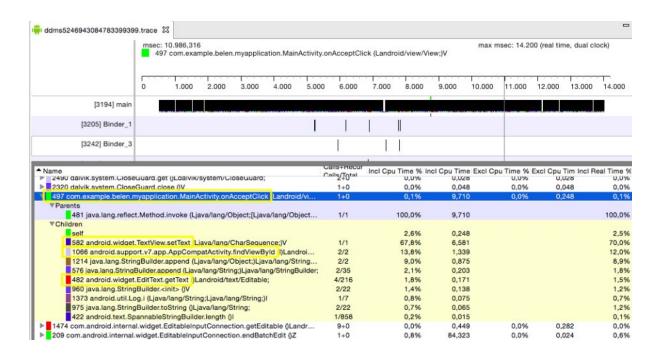

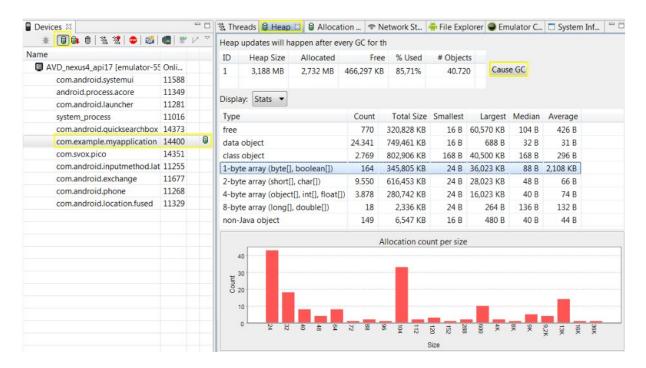

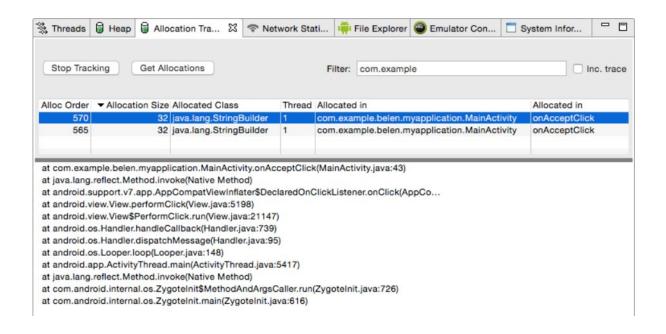

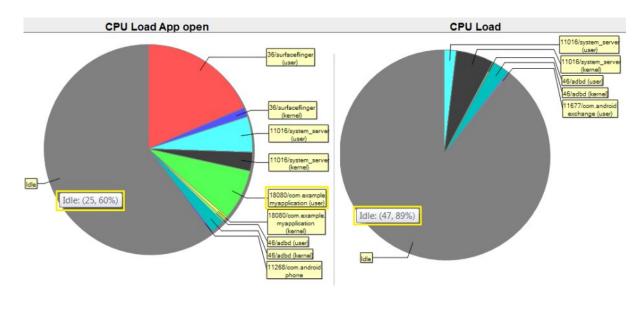

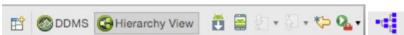

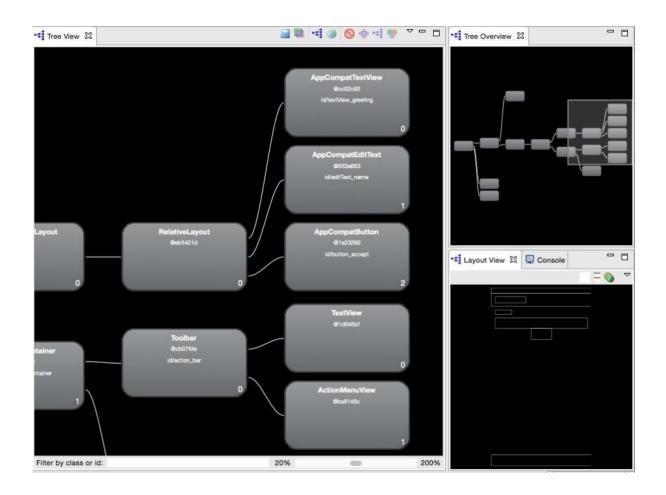

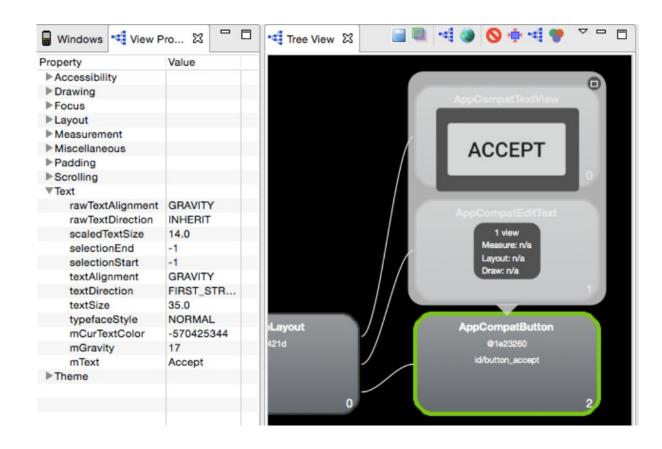

# **Chapter 9: Preparing for Release**

| y store path: /U  | sers/belen/release_keystore.jks |
|-------------------|---------------------------------|
| ssword:           | ••• Confirm: ••••               |
| ey —              |                                 |
| Alias:            | releasekey                      |
| Password:         | ••••• Confirm: ••••             |
| Validity (years): | 25 🛊                            |
| Certificate       |                                 |
| First and Last N  | ame: belen                      |
| Organizational (  | Jnit: AS                        |
| Organization:     | packtpub                        |
| City or Locality: |                                 |
| State or Province | e:                              |
| Country Code (X   | (X): ES                         |

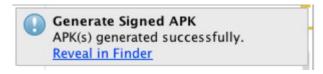

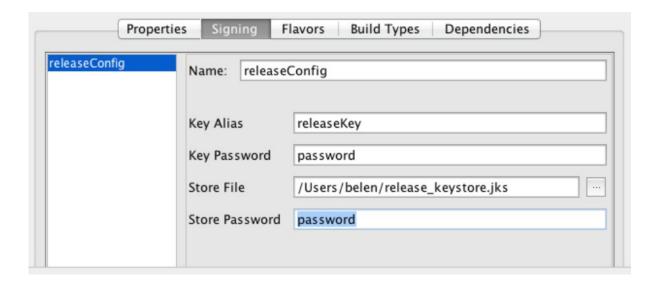

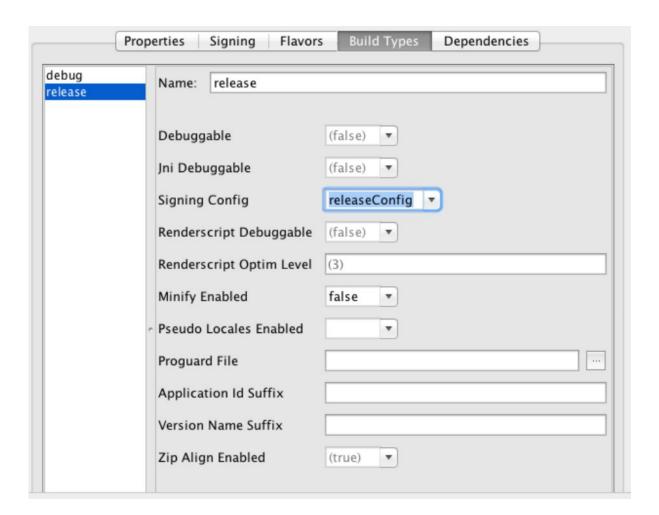

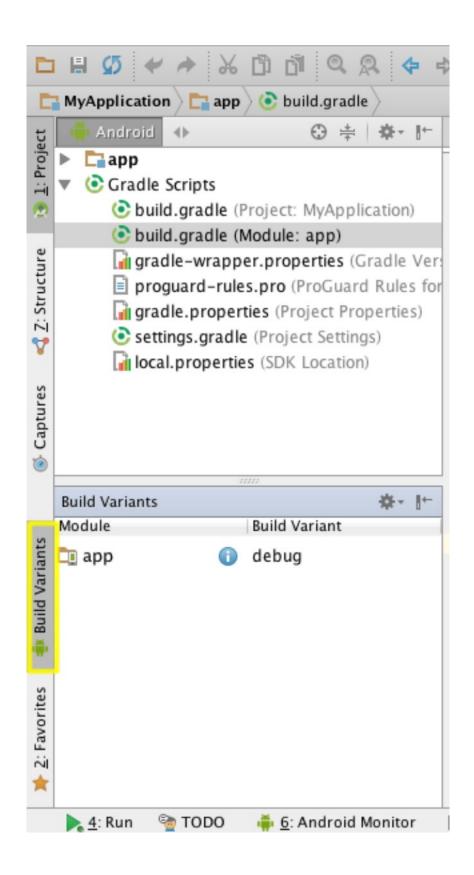

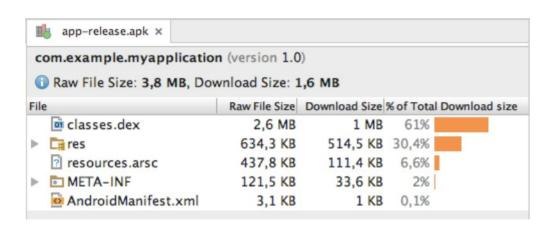

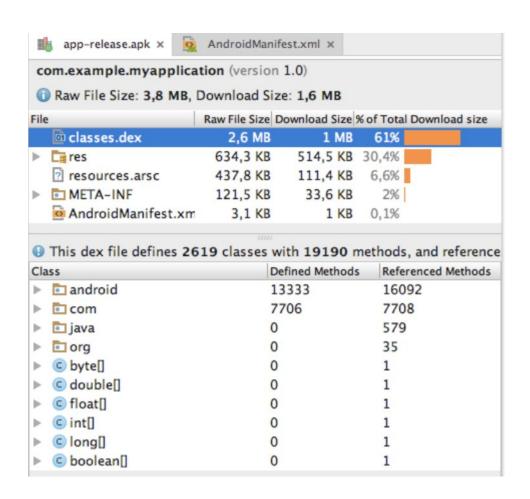

## **Chapter 10: Getting Help**

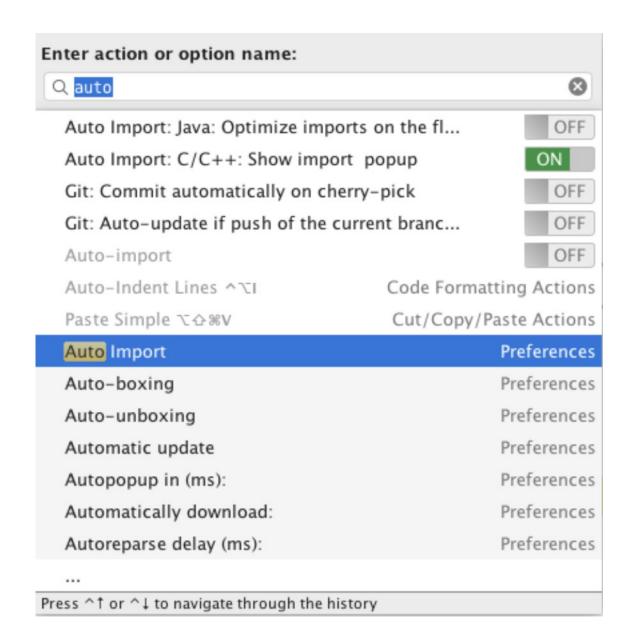

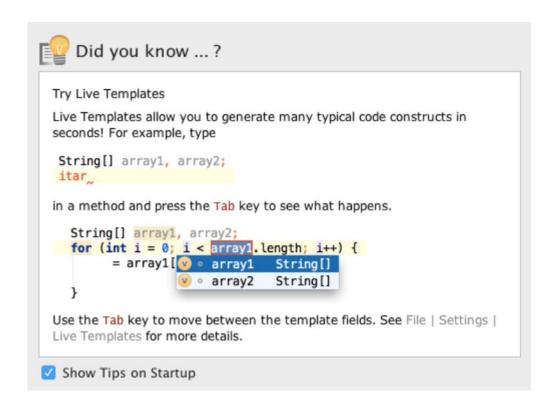

A new Android Studio 2.1.1 is available in the stable channel.

**Please update to Android Studio v2.1.1**. This fixes a serious security vulnerability in all older versions of Android Studio.

If you are still using v1.x and for various reasons not able to switch to v2.x immediately, we have also released Android Studio v1.5.2 which you can download manually from <a href="http://tools.android.com/download/studio/builds/1.5.2/">http://tools.android.com/download/studio/builds/1.5.2/</a>.

Current version: 1.2.1.1 (build 141.1903250) New version: 2.1.1 (build 143.2821654)

To configure automatic update settings, see the **Updates** dialog of your IDE Preferences.

Remind Me Later

Download

Release Notes

Ignore This Update

Automatically check updates for Stable Channel

Use secure connection

Last checked: Moments ago

Current version: Android Studio 2.1

Build number: AI-143.2821654

Android SDK Tools: 25.1.6

Android Platform Version: API 23: Android 6.0 (Marshmallow) revision 3